## **Online Enrollment Procedure**

## **Procedure 1 Confirmation of Top Page**

The " Online Enrollment Procedure" will appear at 10:00 AM (Japan Time) of the first day the Second Enrollment Procedure period after you login.

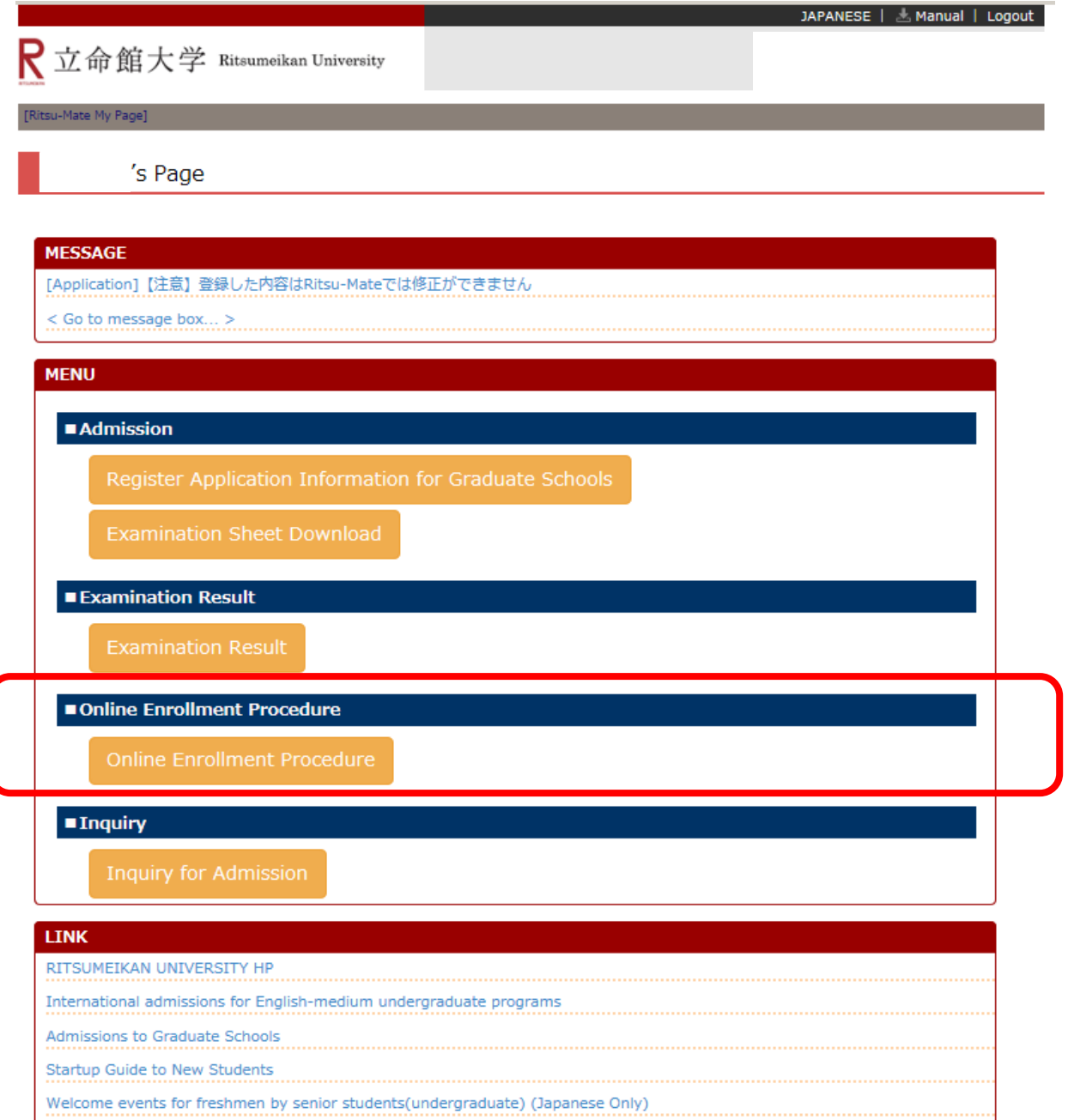

(c) Ritsumeikan Trust. All rights reserved.

## **List of Enrollment Procedures**

Examination information you have passed is displayed here.

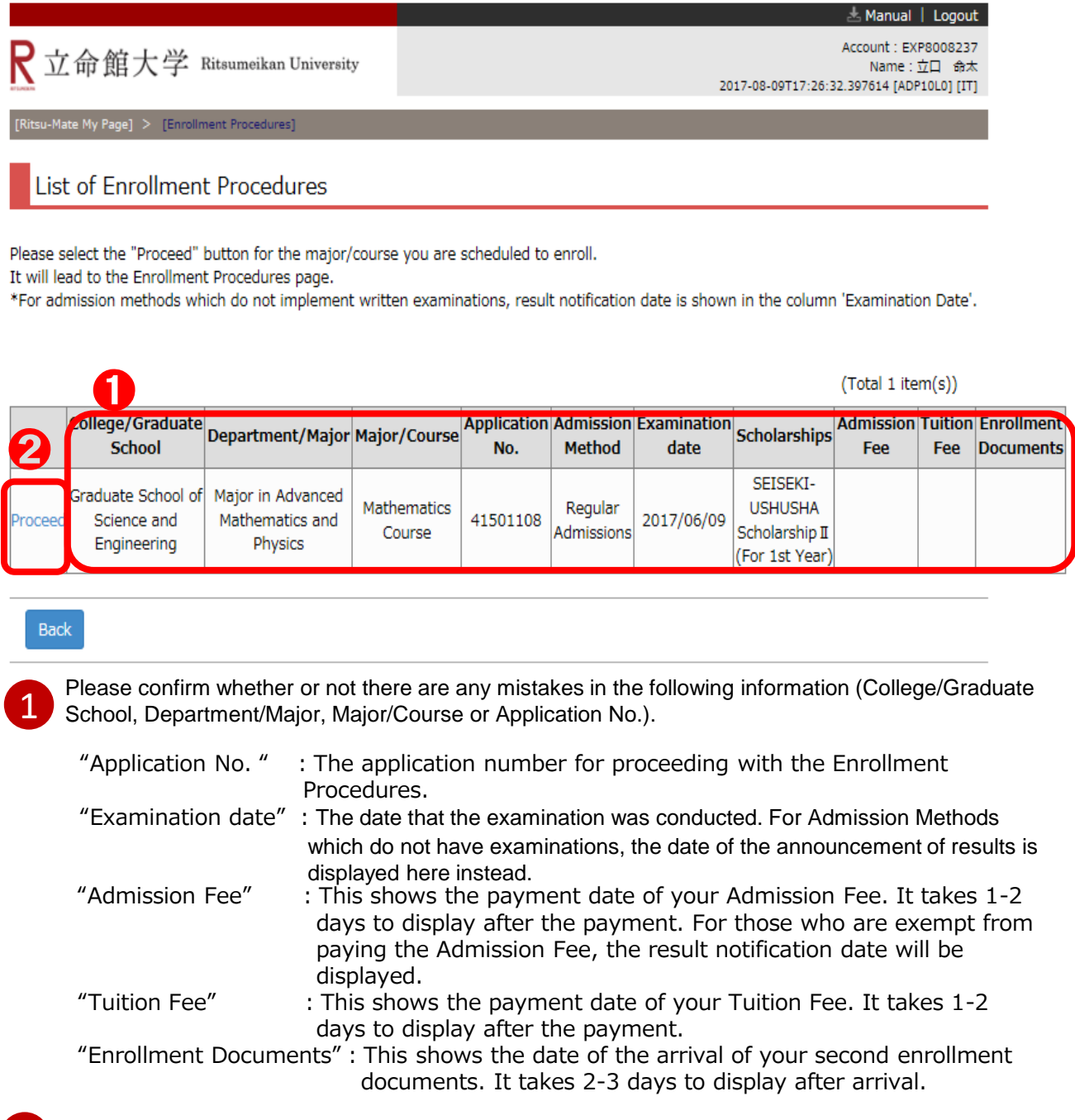

2 Please click "Proceed" after confirming the above information.